## **Stepping**

## Script debugging - stepping

Debugging of actions is controlled by the local pop-up menu, or by keyboard shortcuts. The pop-up menu is displayed after pressing the right mouse button above the script source text [\(script editor - part 4\)](https://doc.ipesoft.com/display/D2DOCV21EN/Script+Editor).

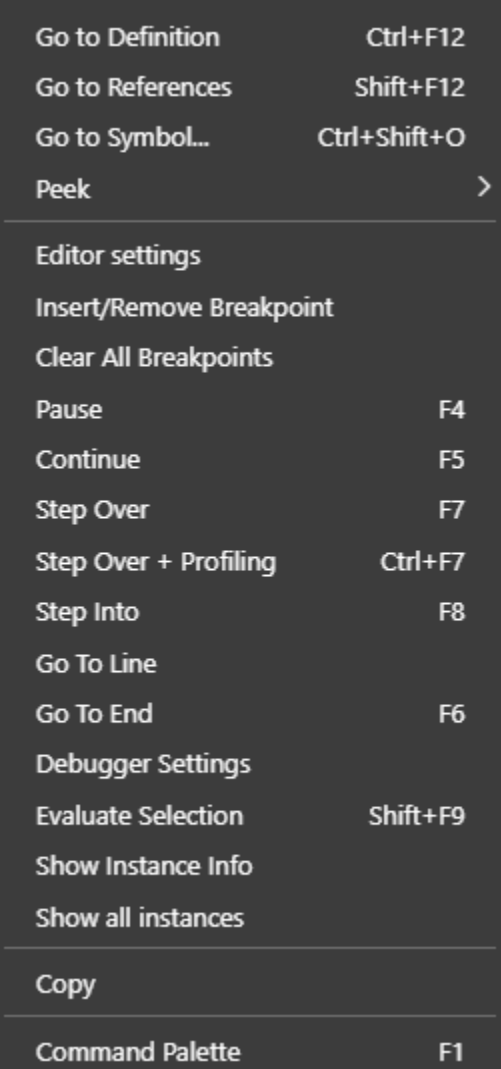

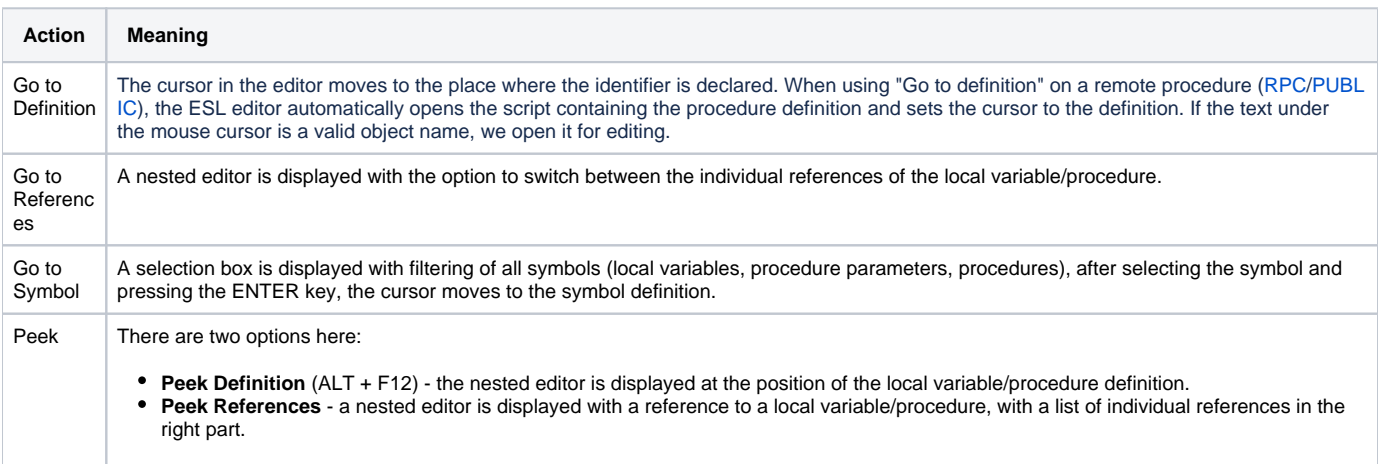

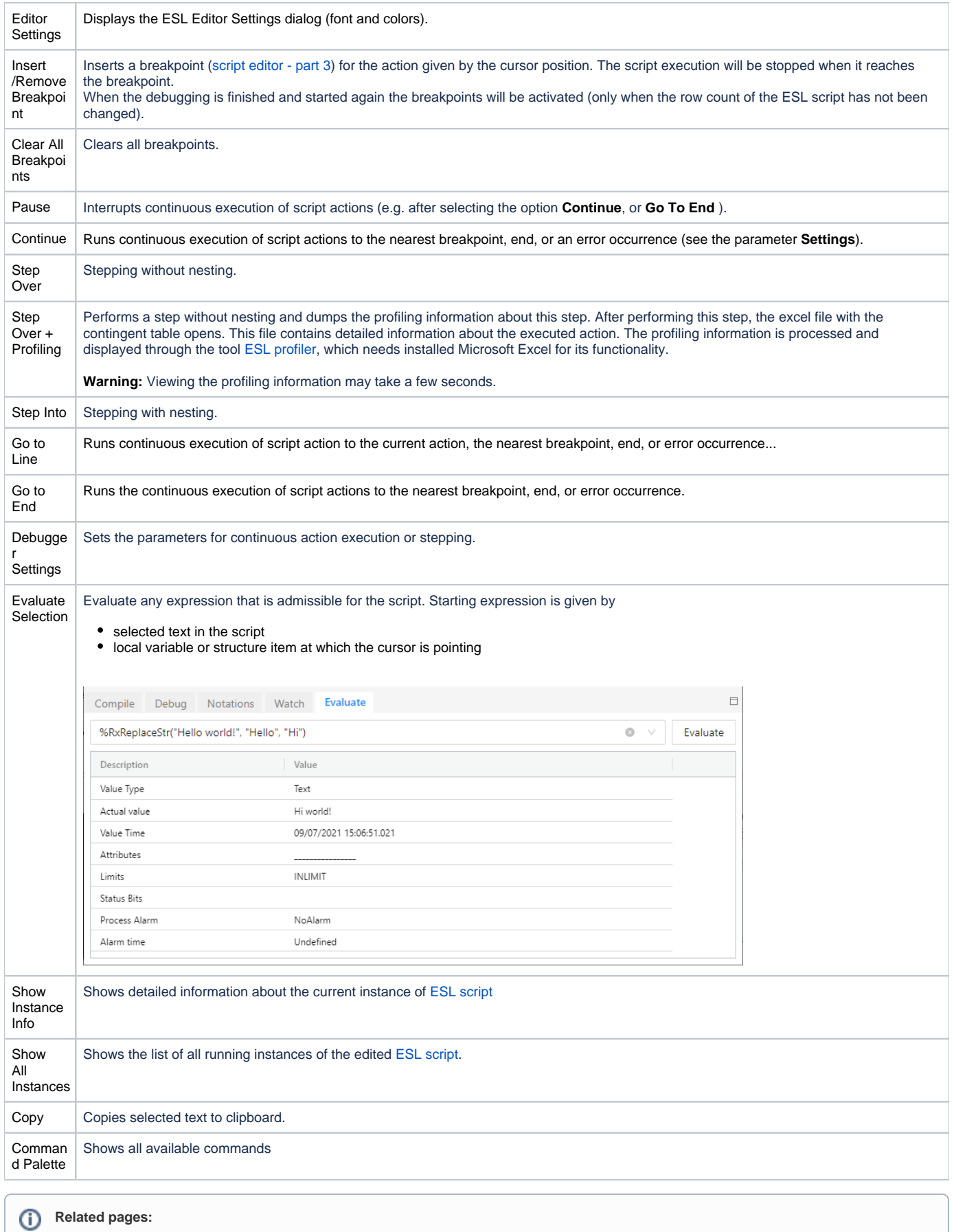

[Script debugging](https://doc.ipesoft.com/pages/viewpage.action?pageId=42713604)

 $\odot$